## **QRG 03 - Contacts**

## **Quick Reference Guide: QRG 03 - Contacts**

Valid for:  $\boxtimes$  In-Vivo |  $\boxtimes$  In-Vitro |  $\boxtimes$  Options and Upgrades |  $\Box$  Services

This document describes how to create and manage contacts in SHARE Cloud. Contacts are related to other objects like accounts, opportunities, leads, or teams. These items can directly be opened from the contact's menu.

The QRG is split in two sections: Section 1: Create a new contact as recommended from an existing account. This process saves time and automatically copies useful information from the account.

Section 2: Complete overview of all properties of a contact.

## **Section 1: Create a New Contact from an Existing Account: Recommended Procedure**

To avoid having duplicates in the database it is important to check if a contact already exists before creating a new one. A duplication check supports you when creating a new contact. You can create new contacts or a new relationship to already existing contacts that belong to another account.

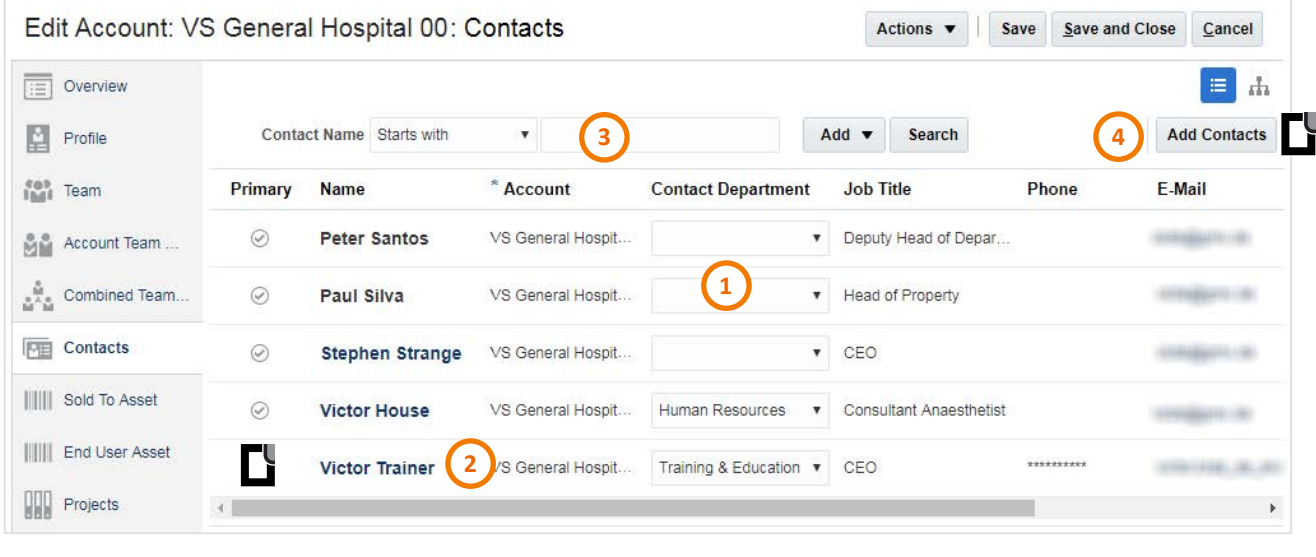

**DEE** Open the subtab **Contacts** in the **Edit Account** window of the required account **(1)** A list of contacts associated with the account displays **Name**, **Account**, **Contact Department**, **Job Title**, **Phone** and **Email (2)** The **primary contact** is indicated on the left by a

- **(3)** Use the search function to narrow down the result list
- **(4)** Click **Add Contacts**

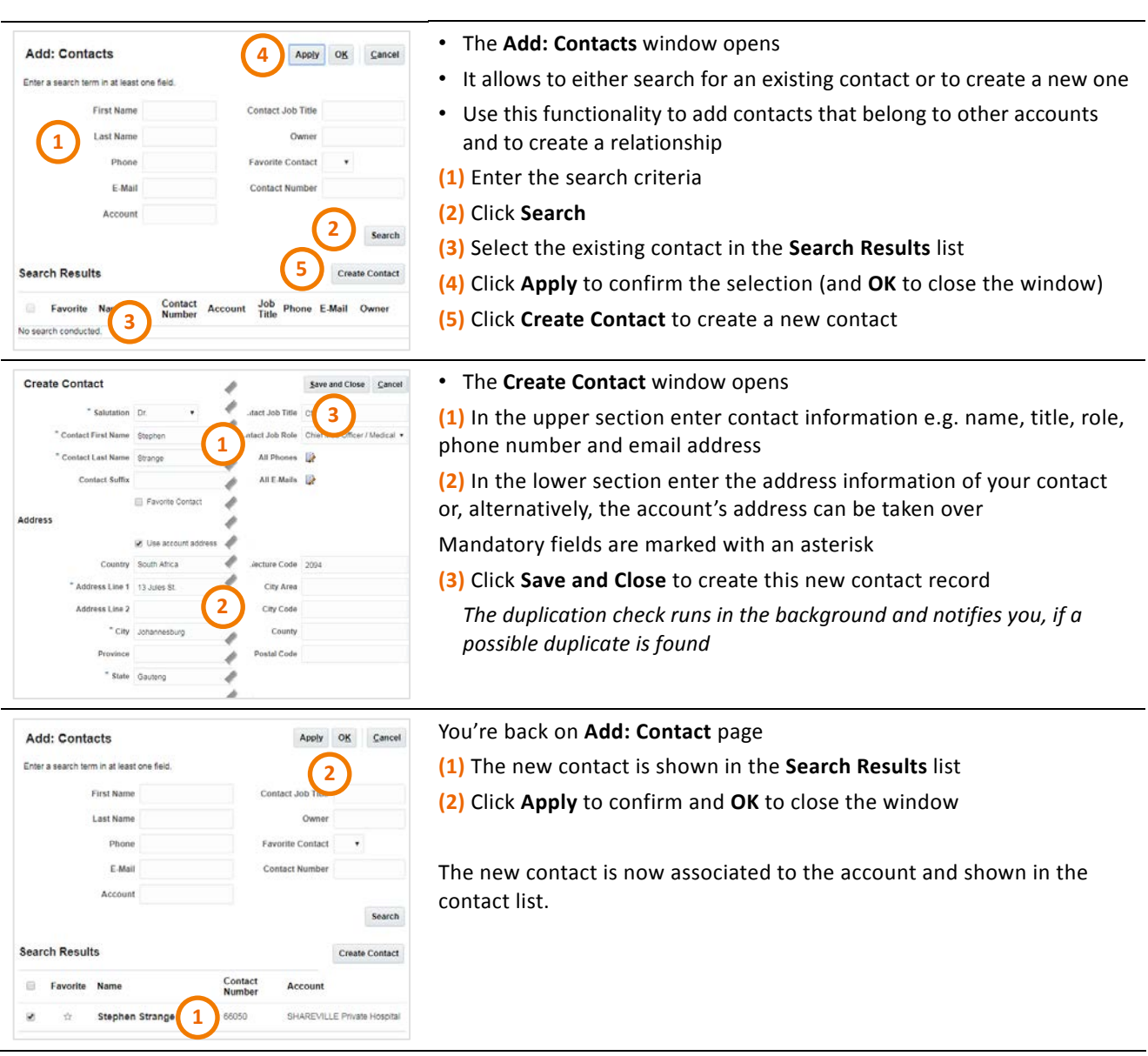

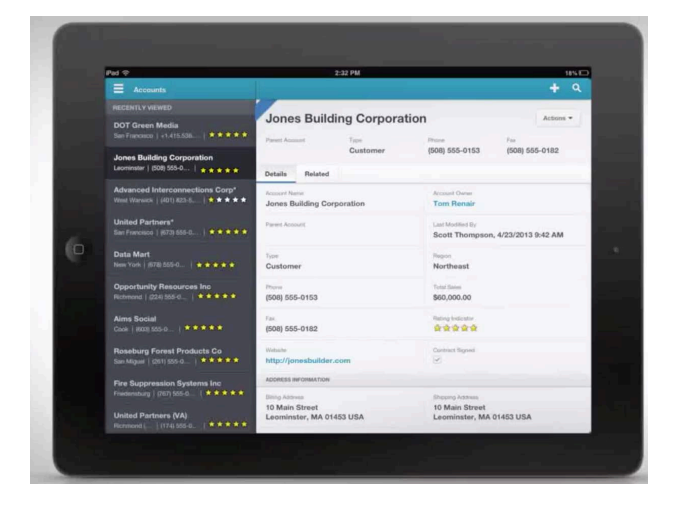